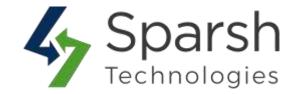

## REINDEX FROM ADMIN

## **USER GUIDE**

Version 1.0.0

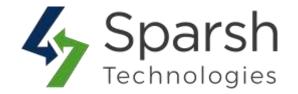

In default magneto 2, store owner can only reindex the data via command line or cron job. This extension helps store owner to reindex their Magento 2 store data from the admin panel itself with just one click.

## **KEY FEATURES:**

- ❖ Easy To Install & Manage
- Reindex from admin index management page
- \* Reindex data without technical skills
- ❖ Restrict access to given admin role with access control lists
- Ability to reindex selected data

## 1. HOW TO REINDEX DATA

Go to Magento 2 Admin > Login > System > Tools > Index Management

- Select checkboxes for the data for which you want to reindex
- Choose "Reindex" from the Actions dropdown
- Click Submit button

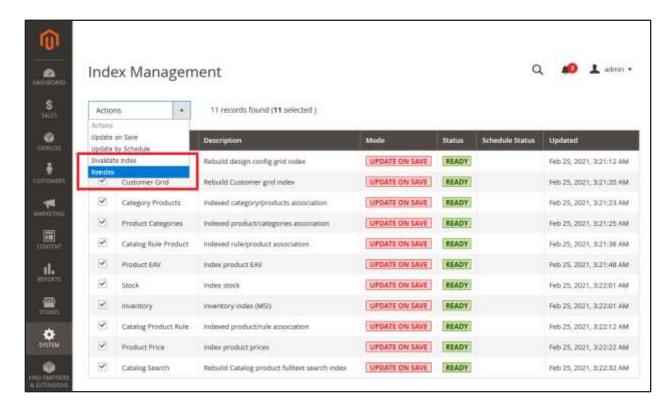

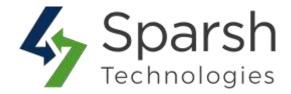

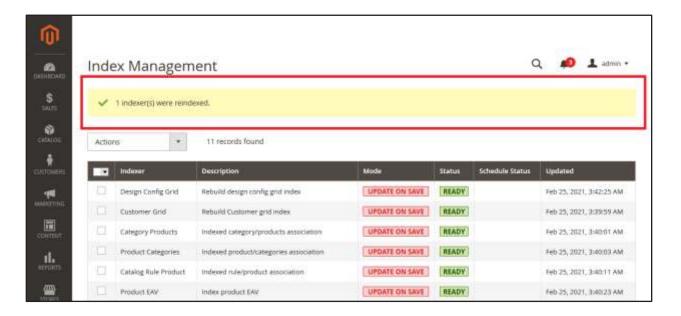